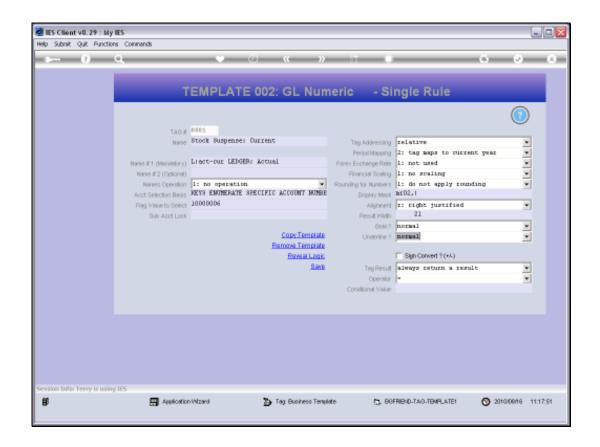

## Slide 1

Slide notes: When we work with Tag Templates and we have a Field for the 'Underline' setting, then we can ignore it because it defaults to 'normal' and that is the only allowed setting for DocWriter. The reason is because we do this in the Layout itself.

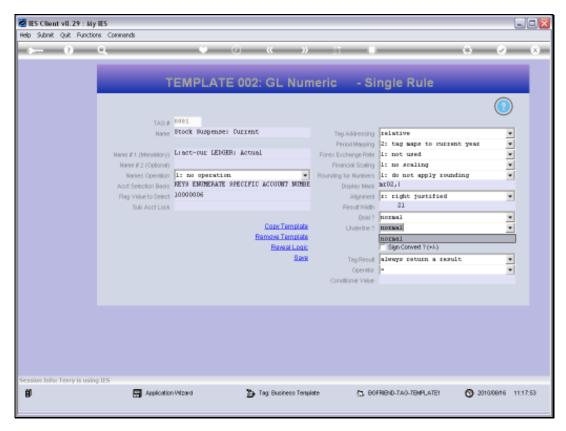

Slide 2 Slide notes:

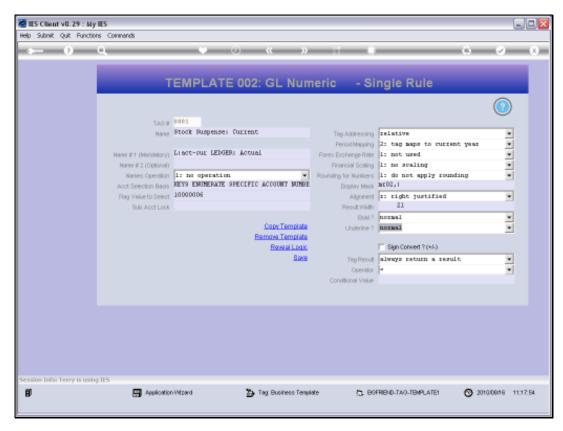

Slide 3 Slide notes:

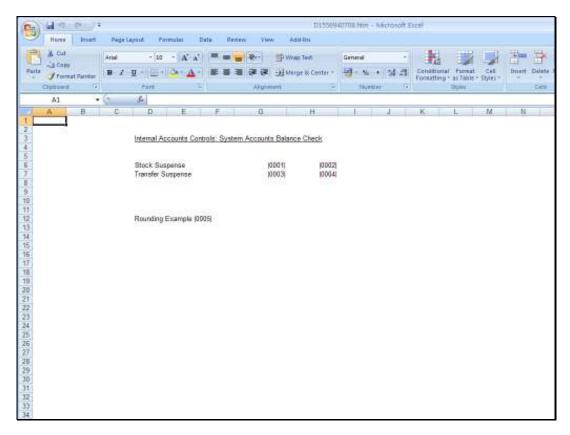

Slide 4 Slide notes:

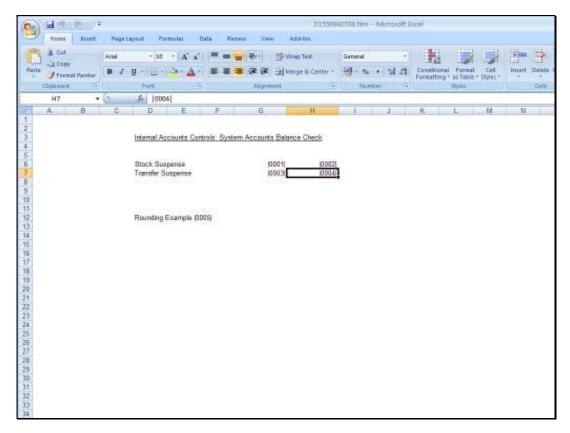

Slide 5 Slide notes:

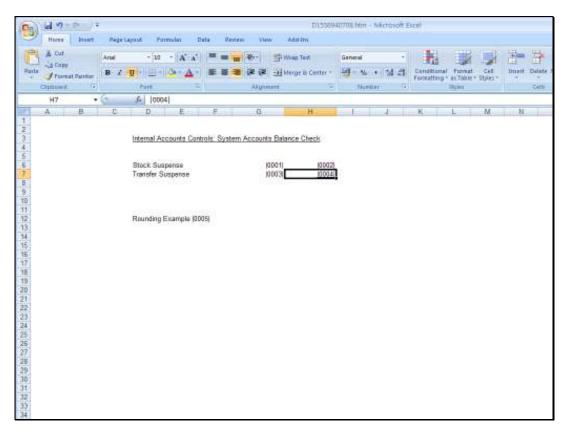

Slide 6 Slide notes:

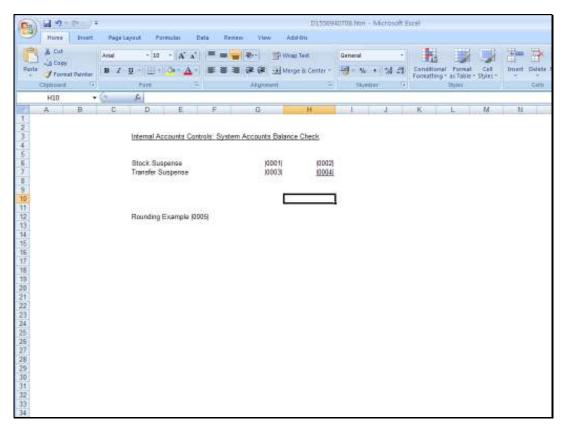

Slide 7
Slide notes: So if we want a Tag Result to be underlined, then we select it in the Layout.